# **QGIS Application - Bug report #17802 Rule-based labeling maximum scale self-updated**

*2018-01-05 02:35 PM - zimirrr leonid*

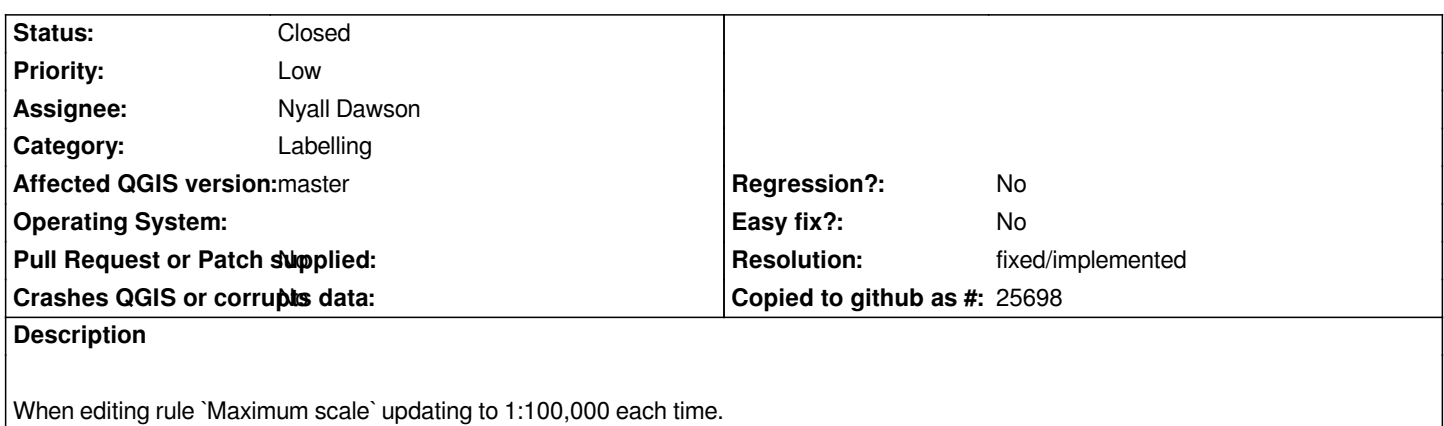

**History**

#### **#1 - 2018-01-19 06:15 AM - Nyall Dawson**

*- Status changed from Open to Feedback*

*Can't reproduce - is this still an issue on master? If so, please post step-by-step instructions or a video showing the issue*

## **#2 - 2018-01-19 10:58 AM - zimirrr leonid**

- *Assignee set to Nyall Dawson*
- *File scales\_s3.png added*
- *File scales\_s2.png added*
- *File scales\_s1.png added*

*Sorry, wrong task*

#### **#3 - 2018-01-19 11:01 AM - zimirrr leonid**

*This error is gone on new version.*

### **#4 - 2018-01-19 12:13 PM - Nyall Dawson**

*- Resolution set to fixed/implemented*

*- Status changed from Feedback to Closed*

#### **#5 - 2018-06-21 04:42 PM - Josh Sender**

*This same issue is still happening to me using QGIS 3.0.3-Girona on a PC running Windows 7. If the issue is not resolved with the upcoming release of 3.2 I will post a video of the issue.*

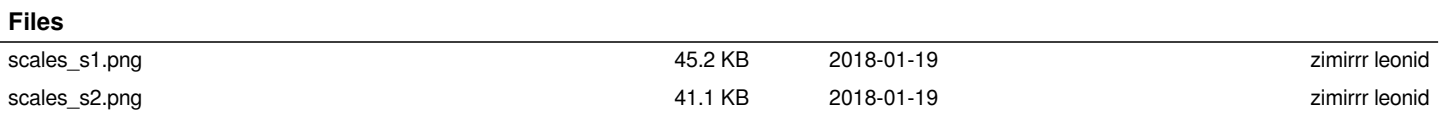